# **QUICK REFERENCE GUIDE Applying for Funding from The John R. Oishei Foundation**

### **Step 1 – Creating Your Account**

Start by creating an account at: [https://www.grantrequest.com/SID\\_1472?SA=SNA&FID=35003](https://www.grantrequest.com/SID_1472?SA=SNA&FID=35003) You will need to supply the following information in order to create your account:

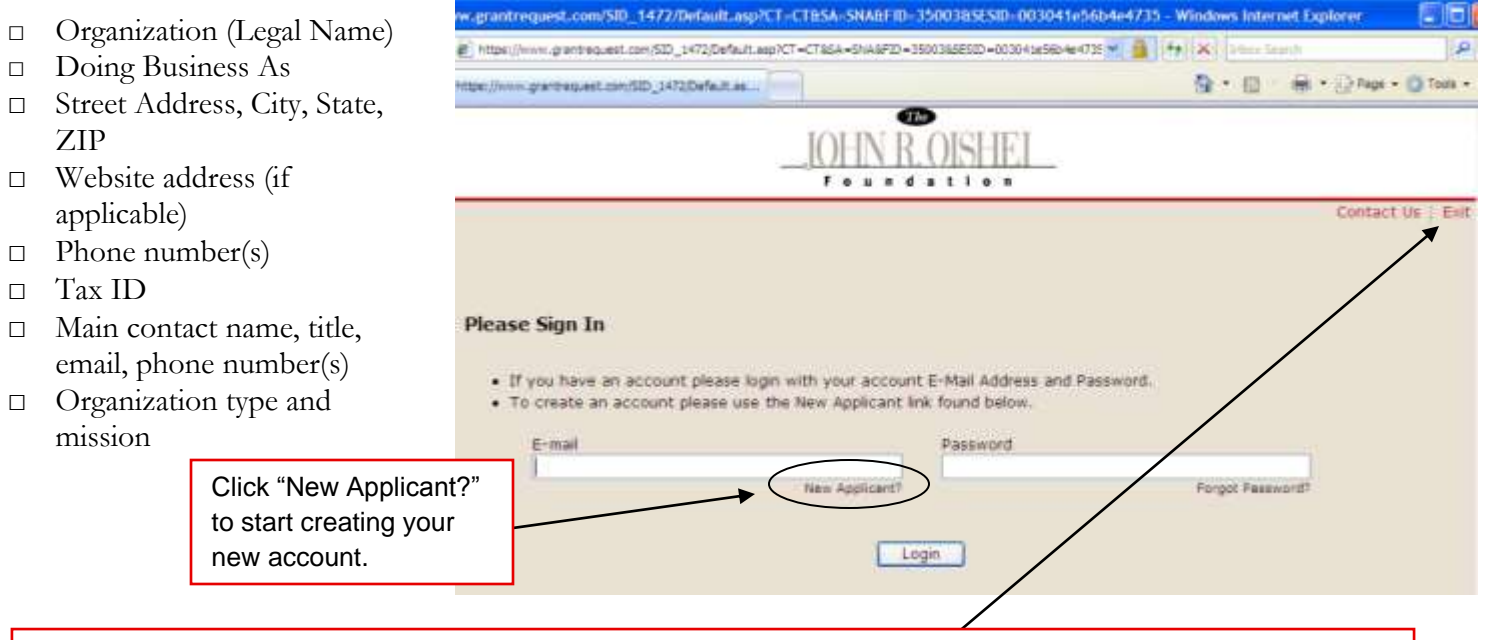

**IMPORTANT:** When finished, be sure to log out by clicking "Exit" each time you are in the system.

## **Step 2 – Submitting an LOI**

Once your account is set up, you may enter a letter of inquiry and will be asked to supply the following additional information:

- $\Box$  501(c)3 designation letter
- □ Project Title
- □ Total Project Cost
- □ Budget
- □ Requested Amount
- □ Project Description
- □ Project Start and End Dates
- □ Geographical Area Served
- □ Demographics of population served including age group, ethnicity and gender
- □ Request classification (e.g. program support, challenge grant, general operation support, etc.)
- □ Organization's Board Listing

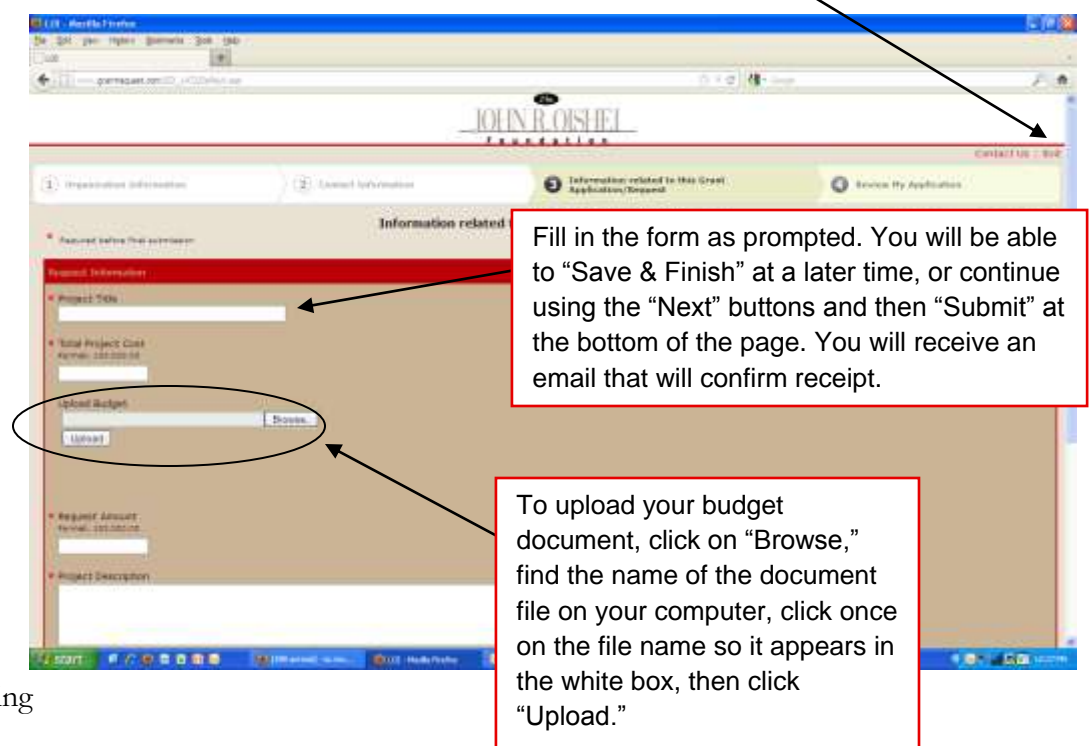

### **Step 3 – Submitting a Full Application**

You will receive an email that will notify you of the status of your request. If you are invited to submit a full application, you will be asked to supply the following additional information.

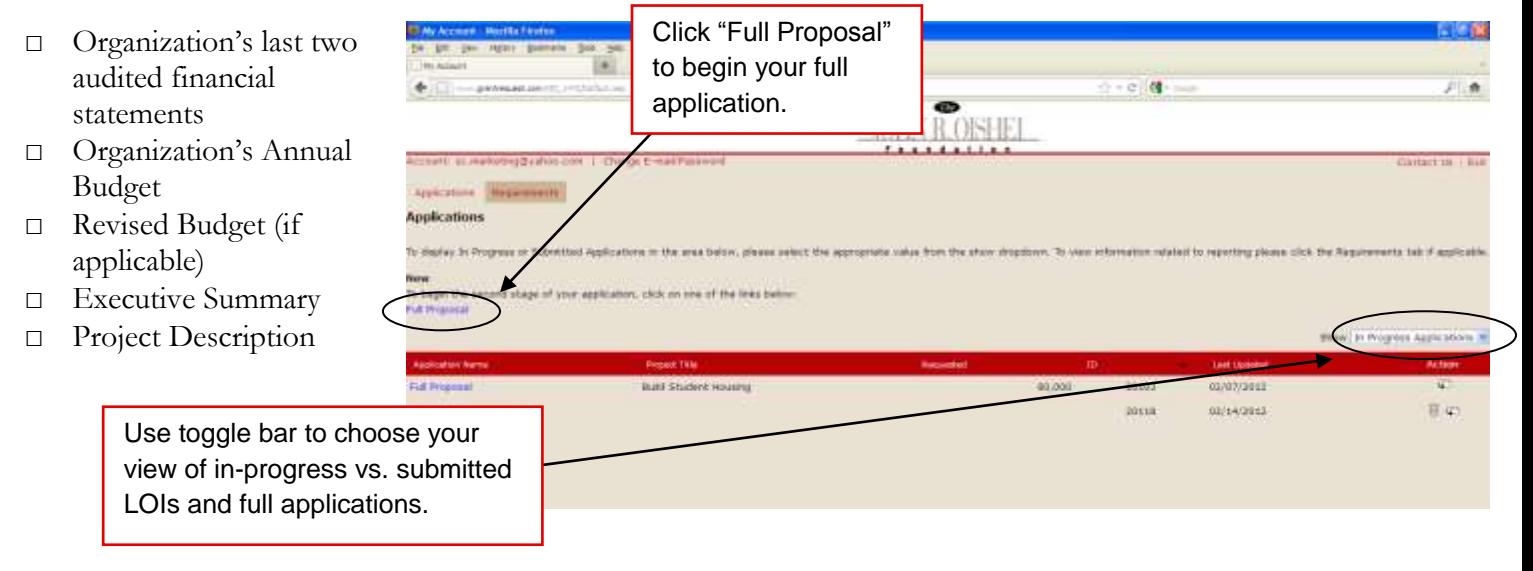

You will also have the ability to upload supplementary documents such as an expanded project description, supporting data/research, media coverage, brochures, power points, etc.

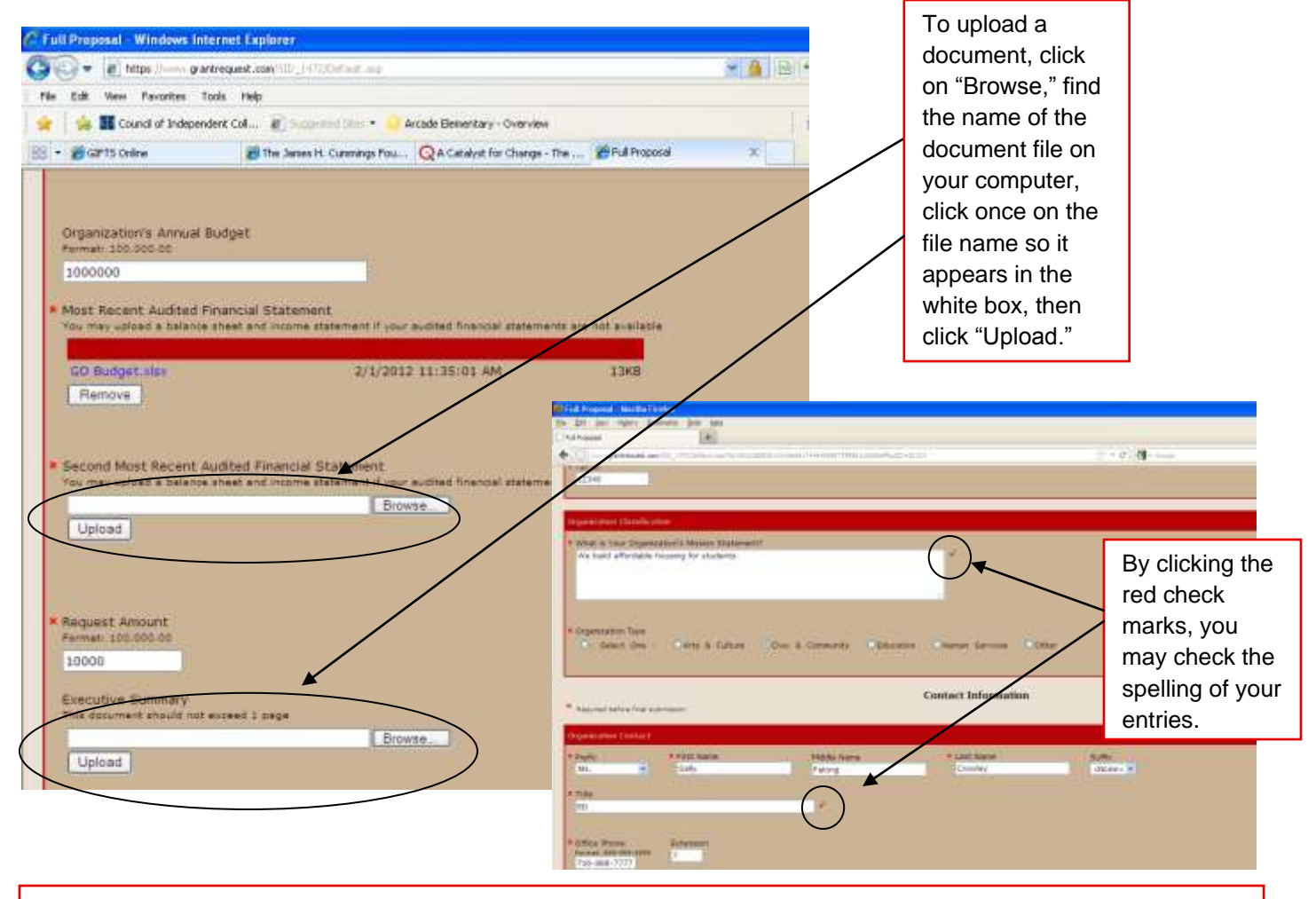

**IMPORTANT: When finished, be sure to log out by clicking "Exit" each time you are in the system.**

### **Step 4 – Funding Determination and Grant Agreement Completion**

You will receive a declination or grant award/approval letter via U.S. Mail. If your request for funding has been approved, you will also receive a grant agreement. Before any funds can be released, you will need to:

- □ Sign and date the Grant Agreement.
- □ Scan it and create a PDF.
- □ [Log into your online grant account.](https://www.grantrequest.com/SID_1472/)
- □ Click on "Requirements" in the upper left hand corner.
- □ Click on "Contingency Report" for the current application.
- □ Upload the PDF of the signed agreement and submit.
- □ Once the signed agreement has been received, you will be contacted regarding the grant payment(s).

### **Step 5 – Interim and Final Reporting**

The John R. Oishei Foundation is interested in the results of the grants we award. For that reason, we require every recipient organization to submit interim and/or final reports. To begin your report([s\), sign into your](https://www.grantrequest.com/SID_1472/)  [account](https://www.grantrequest.com/SID_1472/) and click on "Requirements" and then "Interim and Final Grant Reporting Form." Input information as prompted and submit.

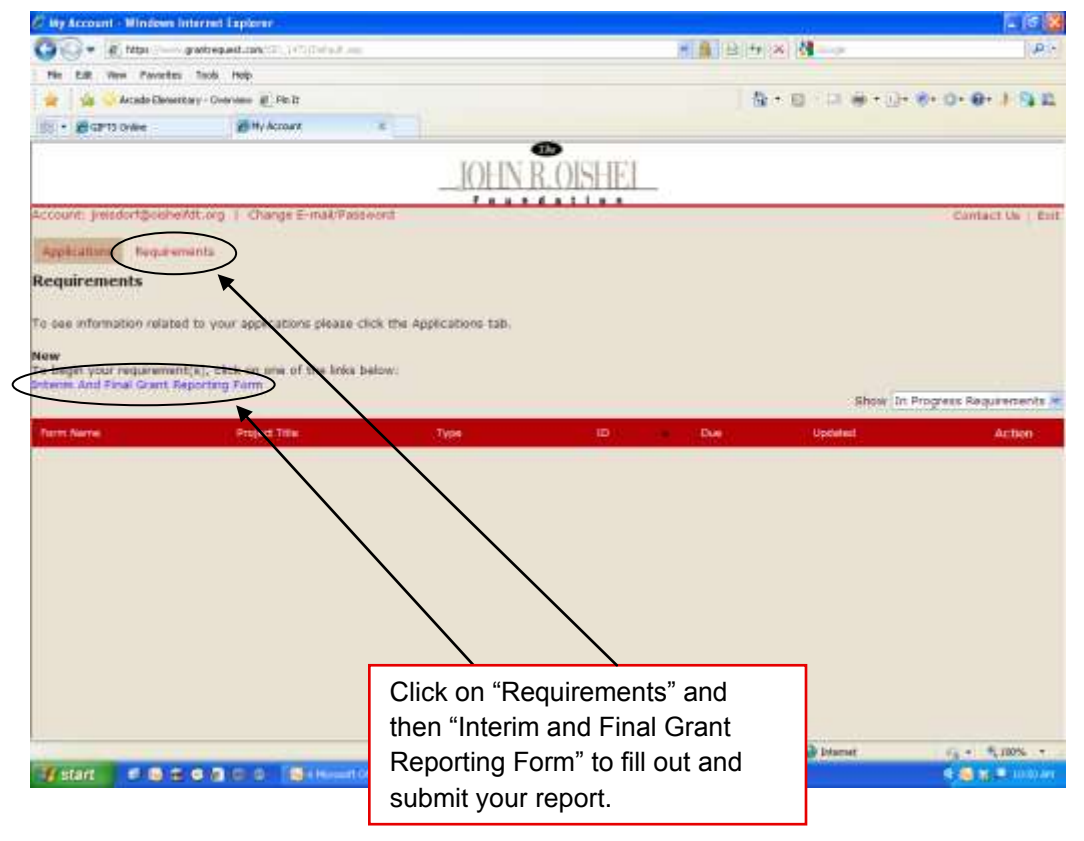

**IMPORTANT: When finished, be sure to log out by clicking "Exit" each time you are in the system.**

**(Scroll down to view grants glossary.)**

# **GLOSSARY: DIFFERENT TYPES OF GRANTS**

#### **Basic Human Services**

Grants to support organizations that supply basic human needs such as food, shelter, clothing and/or healthcare.

### **Capital Support**

A capital grant provides support for the purchase of property, the construction of a facility, remodeling, expansion of a facility or purchase of major equipment.

#### **Challenge Grant**

A challenge or matching grant helps a nonprofit organization leverage additional dollars through a fundraising campaign.

#### **Core Operations**

This category comprises requests that result in strengthening the internal operations of organizations that will improve their ability to fulfill their mission.

#### **Endowment**

Some nonprofit organizations have an endowment fund, which is a permanent annual source of income for the operating or project expenses of the organization. Typically, the fund principle cannot be spent, but income from the fund may be.

### **General Operating Support**

An operating grant provides support for the day-to-day costs of running the nonprofit organization.

#### **Loan**

As opposed to grant funding, loans are made for temporary use from the lender. The borrower is obligated to *pay back* or *repay* an equal amount of money to the lender at a later time.

#### **Loan Guaranty**

A loan guaranty is a promise by one party (the guarantor) to assume the debt obligation of a borrower if that borrower defaults.

#### **Other**

These grants do not fall into any of the other specifically mentioned categories. These might include seed grants, emergency funding requests, etc.

#### **Program-Related Investments (PRIs)**

In addition to grants, the IRS allows foundations to make loans — called program-related investments (PRIs) — to nonprofits and at times, start-up businesses. They are usually made at low or no interest. Unlike grants, PRIs must be paid back to the grant maker. PRIs are often made to nonprofits involved in building projects.

#### **Program Support**

A program grant is given to support a specific, connected set of activities that may be ongoing in nature but have explicit objectives and a predetermined cost.

#### **Project Support**

In general, a project grant is given to support a specific, connected set of activities, with a beginning and an end, explicit objectives and a predetermined cost. Funds awarded for a specific project are generally restricted and must be used for that project. **2/15/2012**